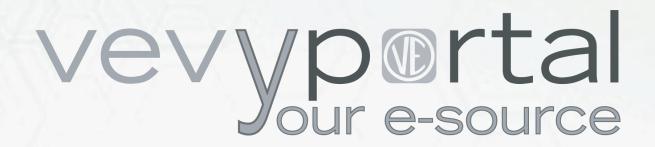

## **Currency Converter**

Instructions for use

## **DESCRIPTION**

Tool for the following currencies conversion:

- Euro (EUR)
- Italy Lire (LIT)
- United States Dollars (USD)
- Switzerland Franc (CHF)

## INSTRUCTIONS

Select "Valori on line" if you want to use the BCE exchange rates (default option if an Internet connection is active) or select "Valori Personalizzati" to set the exchange rates manually. Press "Chiudi".

Type the value you wish to convert in any cell of the table than press Enter.

## **OPTIONS**

print:

• Press "stampa" to print out the table

reset:

Press "reset" and then "OK" in order to clear all data

settings:

Press "settings" to modify Macromedia Flash Payer Options

export:

 Select "Valori on line" if you want use the BCE exchange rates (default option if an Internet connection is active) or select "Valori Personalizzati" to set the exchange rates manually.

www.vevy.org 94.724.V01